# **DEEP-DIVE WITH SELENIUM 4.0**

### *MANOJ KUMAR*

*@manoj9788*

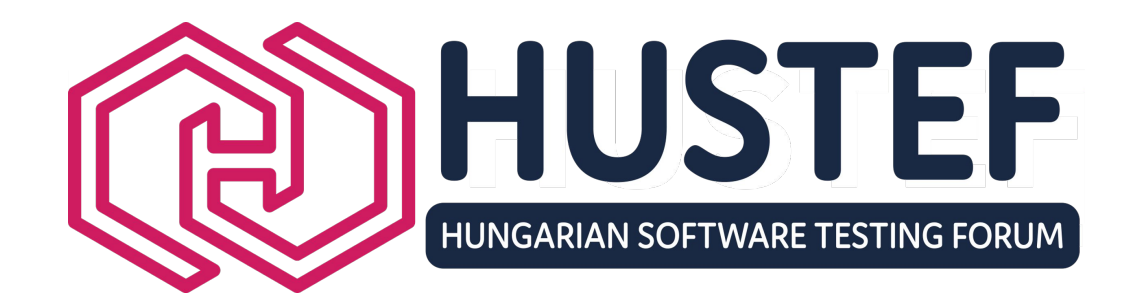

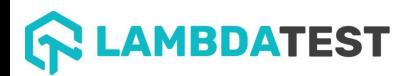

### **AGENDA**

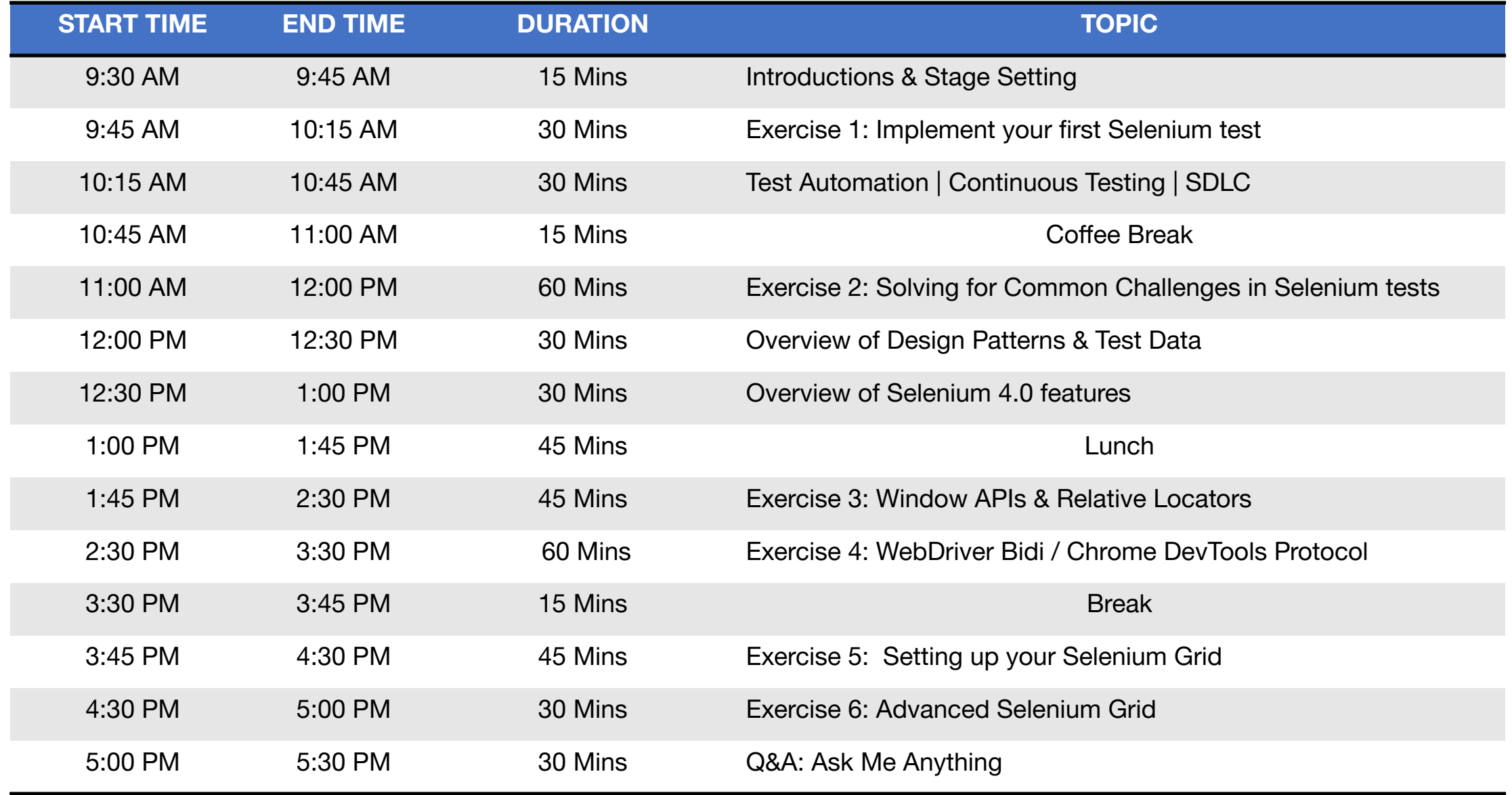

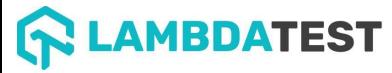

### General rules!

- Make in Interactive
- Share your stories
- •And.. Please be on time!

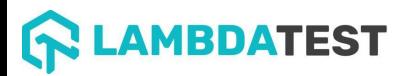

### Exercise 1

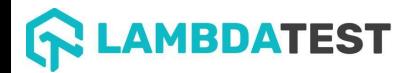

# *Exercise 1: Implement your first test – 30 mins*

•Navigate to

<https://www.lambdatest.com/selenium-playground/input-form-demo> and automate the form!

- Run the script in any browser of your choice
- Let's discuss the solution

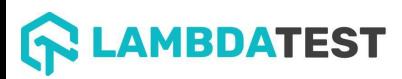

# **Exercise 1: What did we learn?**

- Learnt basic setup environment setup
- •Getting started with simple script

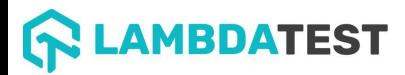

# Test Automation | Continuous Testing

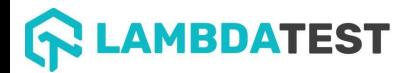

# **Test at all the stages…**

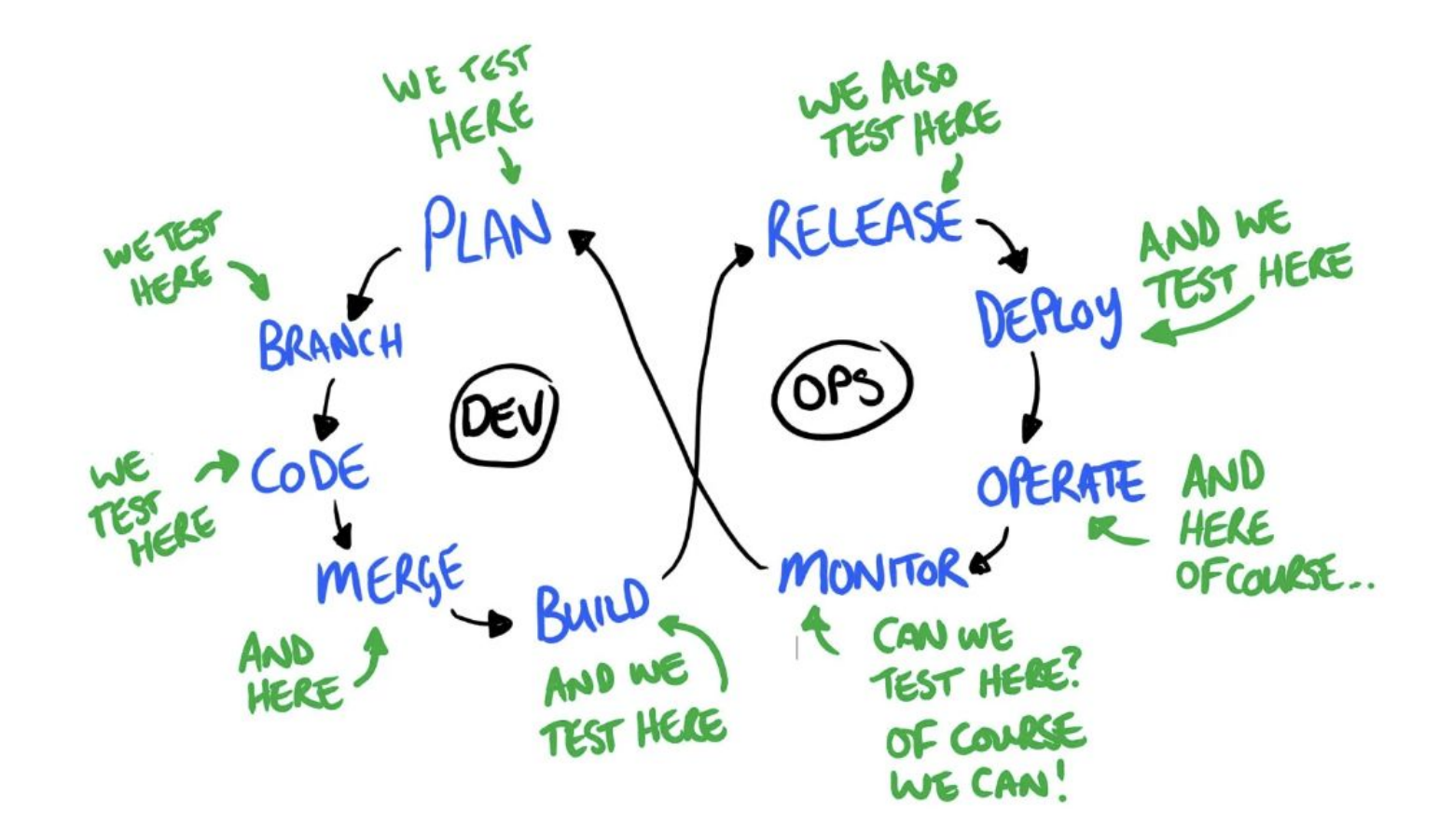

# **Test Automation <> Continuous Testing**

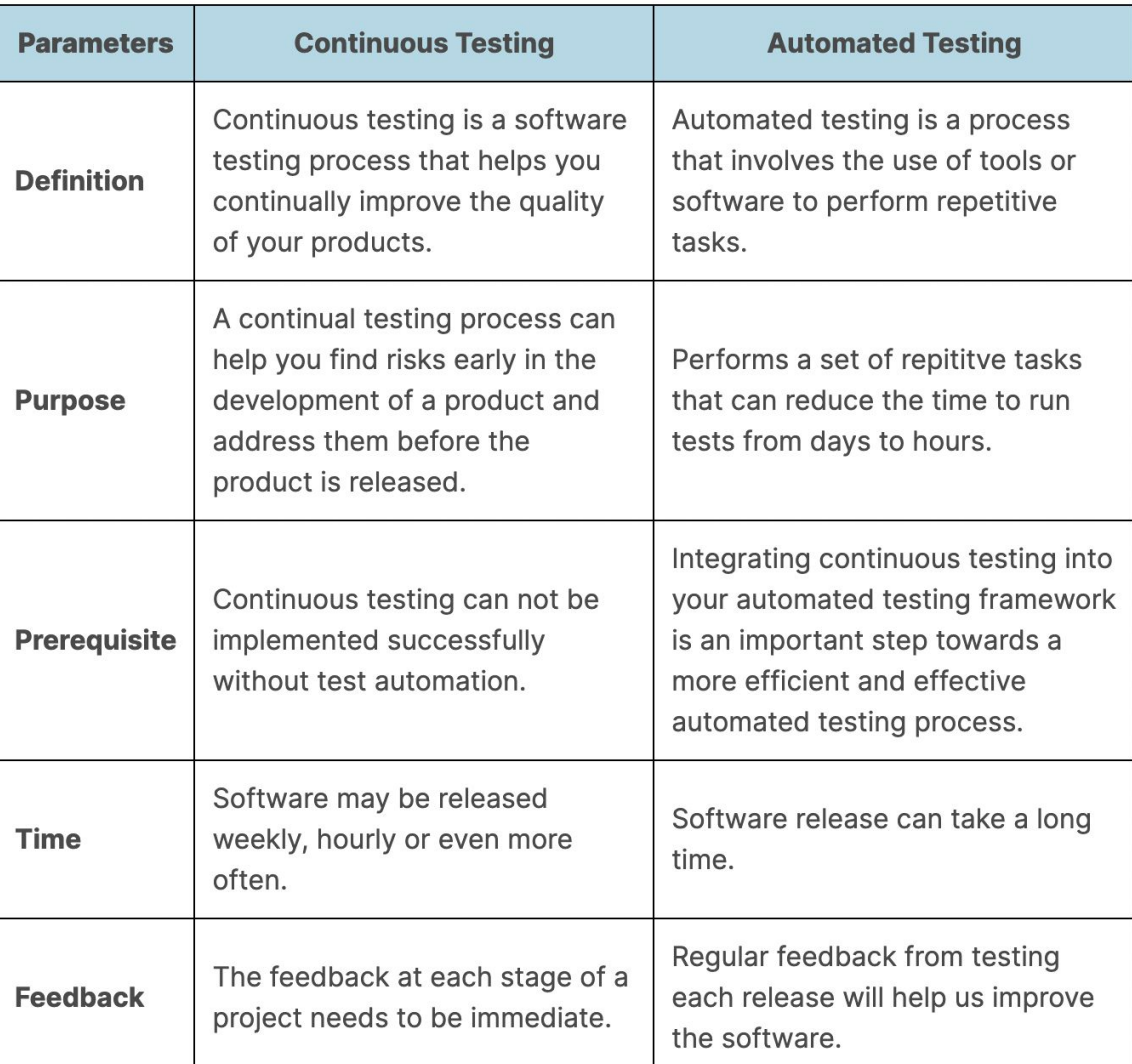

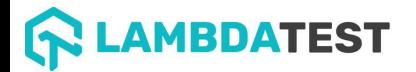

# Do you run your tests in the CI?

## Do you run your tests in the CI? If yes, how long?

### What is the test passing percentage?

# Do you re-run failing tests?

# Do you deal with flaky tests?

# Do you deal with flaky tests?

### Common Challenges

- Multiple browser & form factors
- Changes in element locators
- Flaky tests
- Test data management
- Test environments*(?)*

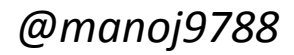

### Exercise 2

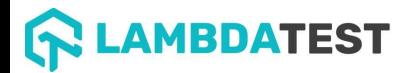

### Exercise 2: Solving for Common Challenges

*•Use the same script from Exercise 1 and make changes to your code so it can run on multiple browsers*

*• Change locators*

*•Add assertions*

### Exercise 2: What did we learn?

- •Understood how to refactor code for browser options
- •Understood usage of element locators

# Overview: Design Patterns & Test Data management

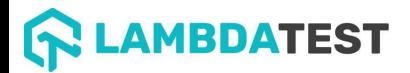

### Why do we need Design patterns?

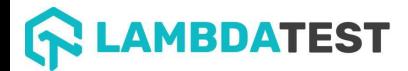

### What all we have?

- Page Object Pattern
- Screenplay Pattern
- Composition
- Factory
- Singleton

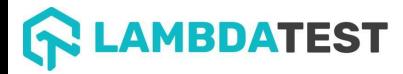

### Page Object Patterns

•There is a clean separation between the test code and page-specific code, such as locators (or their use if you're using a UI Map) and layout.

•There is a single repository for the services or operations the page offers rather than having these services scattered throughout the tests.

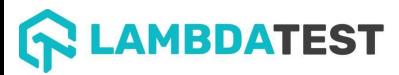

### Page Object Pattern (contd.)

```
/***
* Tests login feature
 *public class Login {
  public void testLogin() {
   // fill login data on sign-in page
    driver.findElement(By.name("user_name")).sendKeys("userName");
    driver.findElement(By.name("password")).sendKeys("my supersecret password");
    driver. findElement(By.name("sign-in")). click();// verify h1 tag is "Hello userName" after login
    driver. findElement(By.tagName("h1")). is Displayed();assertThat(driver.findElement(By.tagName("h1")).getText(), is("Hello userName"));
```
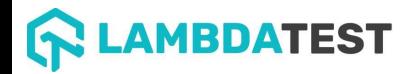

### Page Object Pattern (contd.)

```
/**
* Page Object encapsulates the Sign-in page.
 * /
public class SignInPage {
 protected WebDriver driver:
 // <input name="user_name" type="text" value="">
 private By usernameBy = By.name("user_name");
 // <input name="password" type="password" value="">
 private By passwordBy = By.name("password");
 // <input name="sign_in" type="submit" value="SignIn">
 private By signinBy = By.name("sign_in");
 public SignInPage(WebDriver driver){
   this.driver = driver;
  /**
    * Login as valid user
    \frac{1}{2}* @param userName
   * @param password
   * @return HomePage object
    *public HomePage loginValidUser(String userName, String password) {
   driver.findElement(usernameBy).sendKeys(userName);
   driver.findElement(passwordBy).sendKeys(password);
   driver.findElement(signinBy).click();
   return new HomePage(driver);
```
**AMBDATEST** 

```
/**
 * Page Object encapsulates the Home Page
 * /
public class HomePage {
  protected WebDriver driver;
  // <h1>Hello userName</h1>
 private By messageBy = By.tagName("h1");
  public HomePage(WebDriver driver){
   this driver = driver:if (!driver.getTitle().equals("Home Page of logged in user")) {
     throw new IllegalStateException("This is not Home Page of logged in user," +
            " current page is: " + driver.getCurrentUrl());
  /**
    * Get message (h1 tag)
    * @return String message text
    * /
 public String getMessageText() {
    return driver.findElement(messageBy).getText();
 public HomePage manageProfile() {
   // Page encapsulation to manage profile functionality
    return new HomePage(driver);
  /* More methods offering the services represented by Home Page
 of Logged User. These methods in turn might return more Page Objects
  for example click on Compose mail button could return ComposeMail class object */
```
### Page Object Pattern (contd.)

```
/***
* Tests login feature
 *public class Login {
 public void testLogin() {
   // fill login data on sign-in page
   driver.findElement(By.name("user_name")).sendKeys("userName");
   driver.findElement(By.name("password")).sendKeys("my supersecret password");
   driver.findElement(By.name("sign-in")).click();
   // verify h1 tag is "Hello userName" after login
   driver.findElement(By.tagName("h1")).isDisplayed();
   assertThat(driver.findElement(By.tagName("h1")).getText(), is("Hello userName"));
```
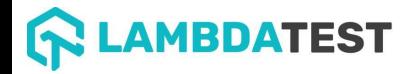

### Gotchas of Page Object Pattern

- Assertions in Page Objects
- A page object does not necessarily need to represent all the parts of a page itself
- Try not to expose the internals of the page
- Methods return other Page-Objects
- Different results for the same action are modelled as different methods

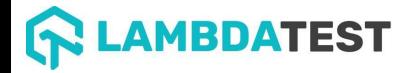

### Characteristics of Test Data

- Data is a complex need
	- Needs to mimic real data
	- Needs to be unique
- Data can be shared and reused
- Data sometimes needs to be Dynamic

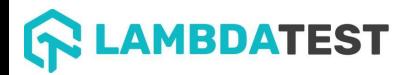

### Characteristics of Test Data

- Test Data in test implementation
- Test Data in page implementation
- Test Data in external sources

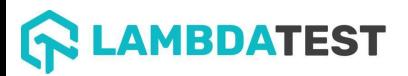

### Test data file formats

- Excel • Usable
- JSON • Readable
- YAML

• Override

• DataBase

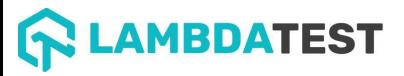

# Selenium 4.0

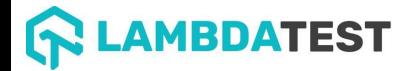

### Selenium 4.0 the new stuff!

- •Window APIs
- Relative Locators
- •WebDriver BiDi <> DevTools Protocol
- Selenium Grid 4.0
- •Observability in Selenium Grid

### Migrating from Selenium 3.0 to 4.0

**Before** 

```
Python
Java
      JavaScript
                 CSharp
                          Ruby
                                                                          Copy
DesiredCapabilities caps = DisiredCapabilities.firefox();caps.setCapability("platform", "Windows 10");
caps.setCapability("version", "92");
caps.setCapability("build", myTestBuild);
caps.setCapability("name", myTestName);
WebDriver driver = new RemoteWebDriver(new URL(cloudUrl), caps);
```
#### After

Python Ruby Java JavaScript CSharp  $FirefoxOptions$  browser0ptions = new  $FirefoxOptions()$ ; browserOptions.setPlatformName("Windows 10"); browserOptions.setBrowserVersion("92"); Map<String, Object> cloudOptions = new HashMap<> $\bigcirc$ ; cloudOptions.put("build", myTestBuild); cloudOptions.put("name", myTestName); browserOptions.setCapability("cloud:options", cloudOptions); WebDriver driver = new RemoteWebDriver(new URL(cloudUrl), browserOptions);

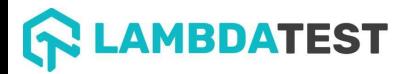

### Exercise 3

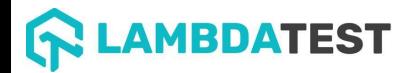

# Exercise 3: Window APIs & Relative locators

- Write a new test that will open a new window from default session window
- Write a new test that will open a new tab from default session window
- Try to locate via relative locators

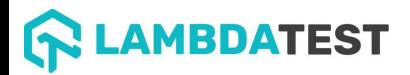

# Exercise 3: What did we learn?

- How to open & switch between tabs
- How to open & switch between windows
- •How to use Relative locators

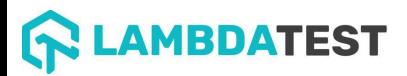

### WebDriver Bidi

- The Chrome DevTools Protocol is developed to enable a debugger inside Chromium-based browsers.
- Selenium 4 now have native support for Chrome DevTools Protocol through "DevTools" interface.

• This helps us getting Chrome Development properties such as Application Cache, Fetch, Network, Performance, Profiler, Resource Timing, Security and Target CDP domains etc.

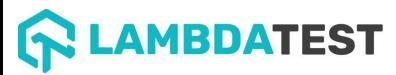

### Exercise 4

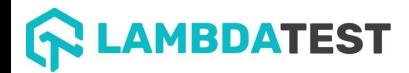

### Exercise 4: WebDriver Bidi

- Capture Performance Metrics
- Perform Geo-location Testing
- •Get Console Logs test
- •Network Interception test

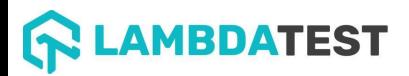

# Selenium Grid

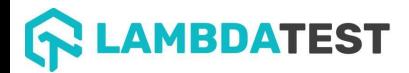

### Selenium Grid 4.0

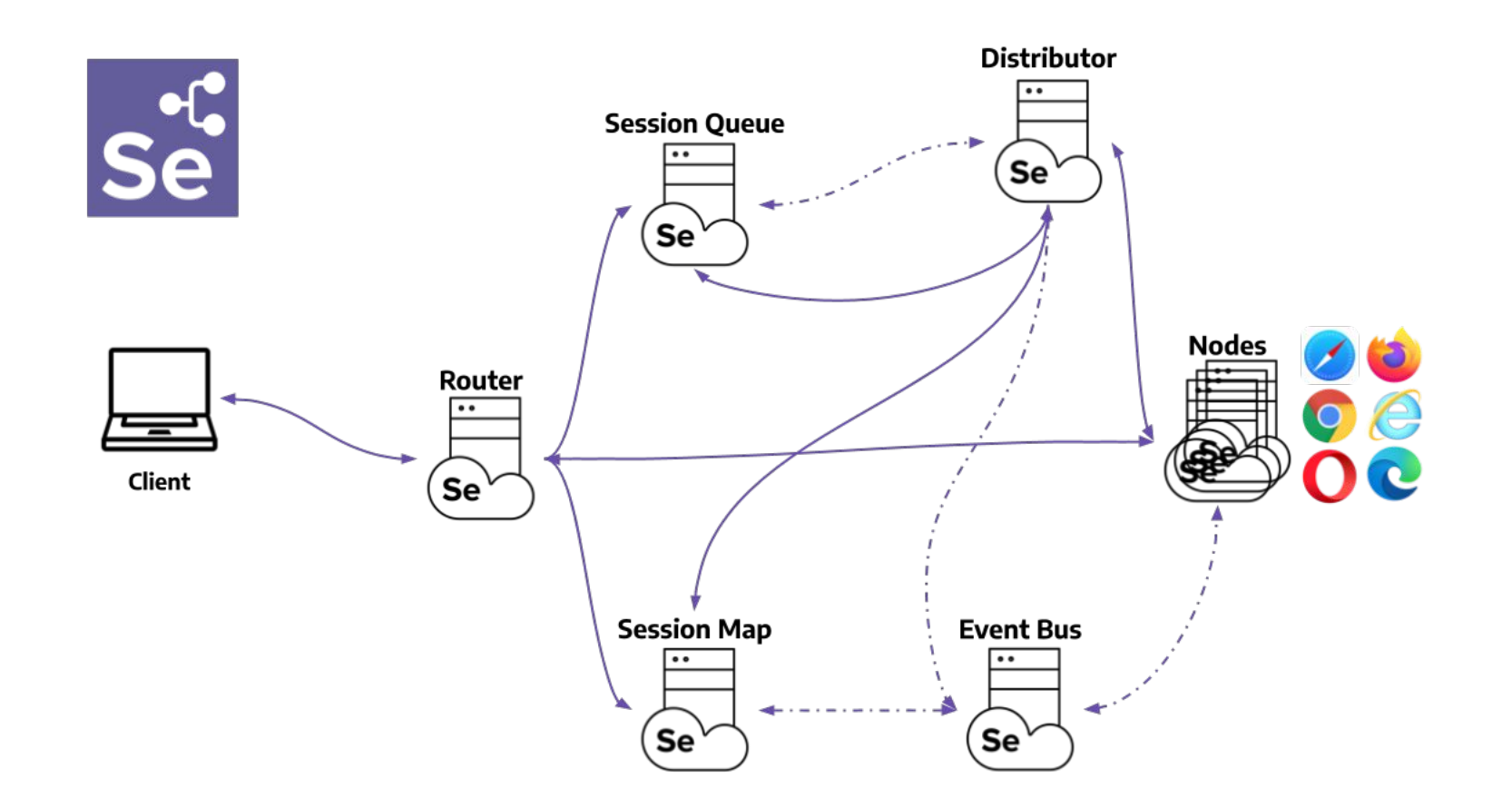

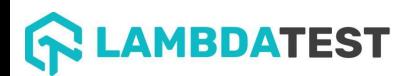

### Selenium Grid 4.0 workflow

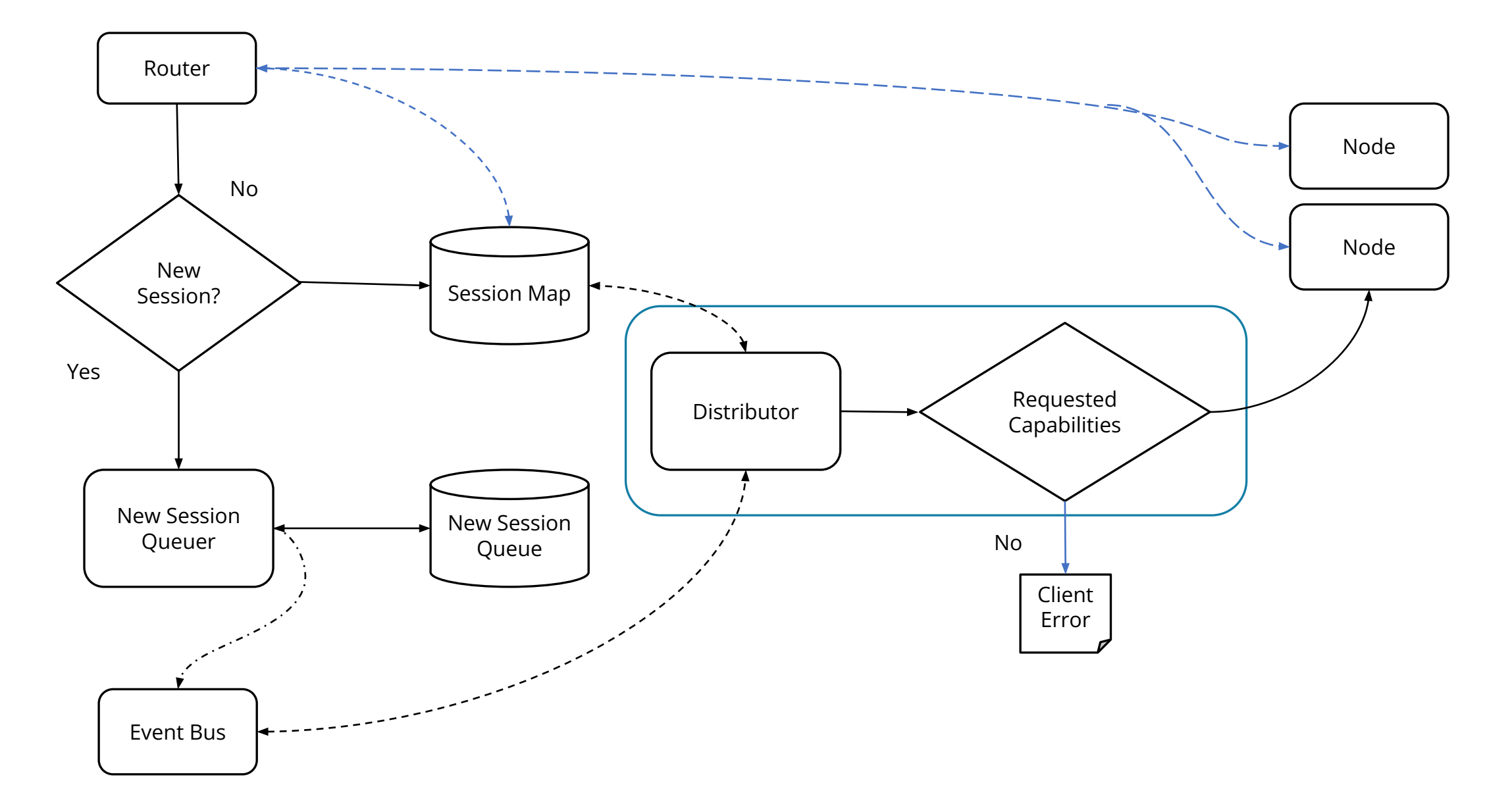

### Exercise 5: Setup Selenium Grid

### Setup Selenium Grid using Selenium 4.x Standalone Server

Different Modes of Selenium Grid setup:

- Standalone
- Hub and Node
- Distributed
- Docker

#### **Standalone Mode**

The Selenium Server jar contains everything you'd need to run a grid. Standalone mode is the easiest mode to spin up a Selenium Grid.

By default the server will be listening on http://localhost:4444, and that's the URL you should point your RemoteWebDriver tests.

The server will detect the available drivers that it can use from the System PATH

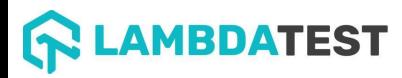

### Exercise 5: Setup Selenium Grid

Visit http://localhost:4444/ui/index.html#/

You should now see the Selenium Grid UI!

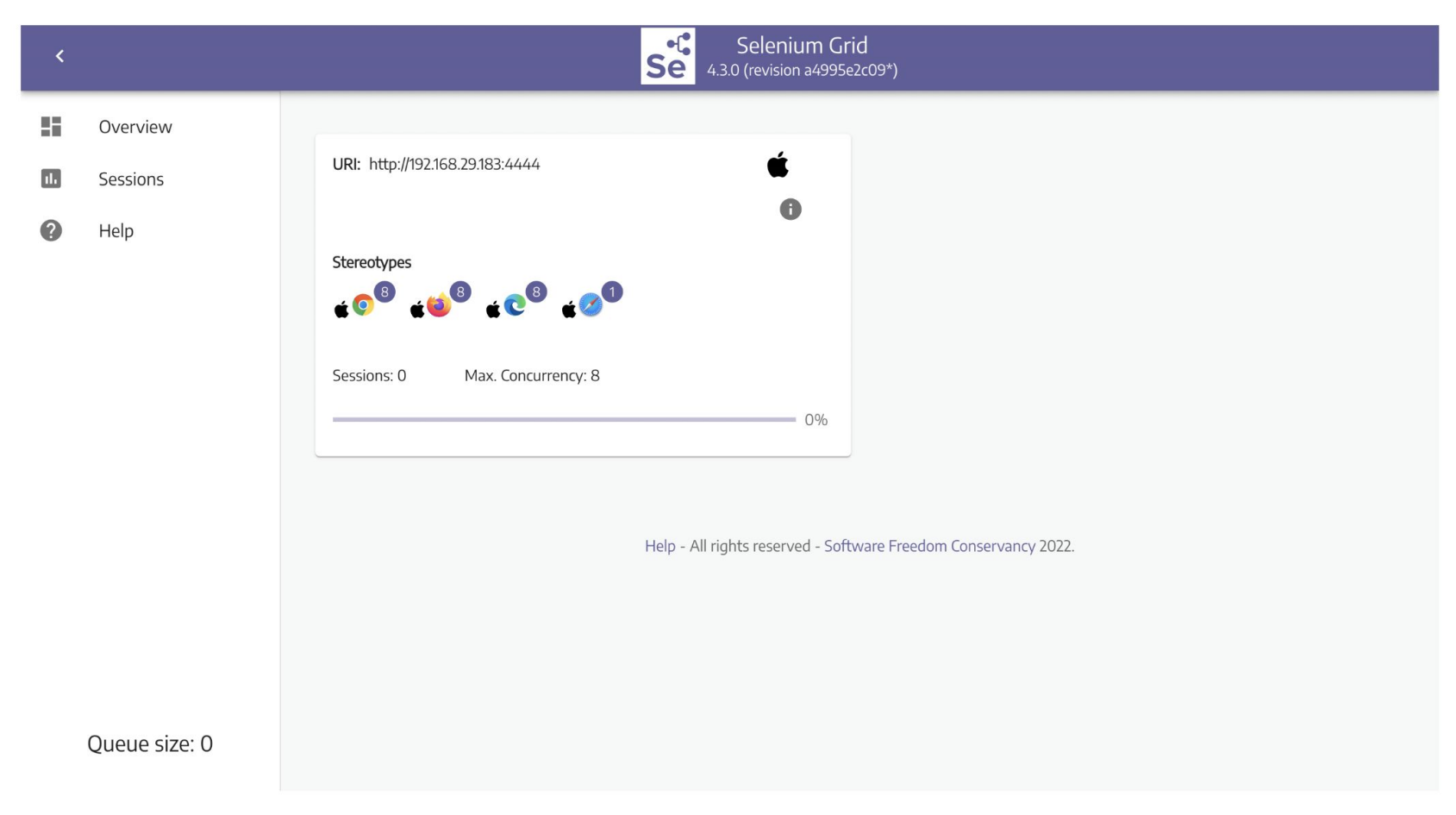

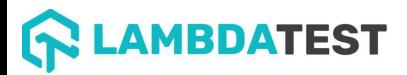

### Exercise 5: What did we learn?

- Setting up a basic selenium grid
- •Understood the workflow of distributed Selenium Grid
- •Understood how to query the grid

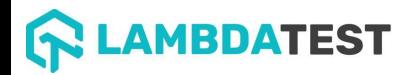

# Advanced Selenium Grid

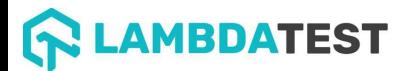

### Exercise 6

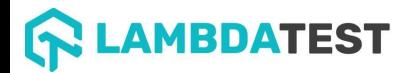

### Exercise 6: Advanced Selenium Grid

- Discuss Pain points while remote execution
- Best practices & Maintenance tips
- Overview of Observability

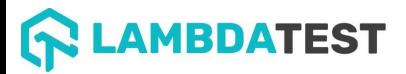

### Planning a Grid

### Infrastructure as Code

- Avoid manual tasks, prone to error
- Simplify infrastructure deployment by handling configuration files as code through different roles
- Ability to re-build the whole infrastructure when needed
- Hub and Node configuration
- Prerequisites installed
	- Java, Docker, language packs, etc...
- Most popular tools: Puppet / Chef / Ansible

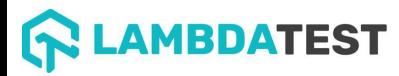

### How much RAM & CPU?

- 
- Isolate browsers when possible.<br>• Rule of thumb, one CPU and one GB of RAM per browser.
	- Holds true for Docker with Chrome & Firefox.
	- Around 3CPU/3GB RAM for Safari/IE/Edge virtualized environments.
- There is not a unique answer.
- How many slots are needed?
	- What browsers are used?

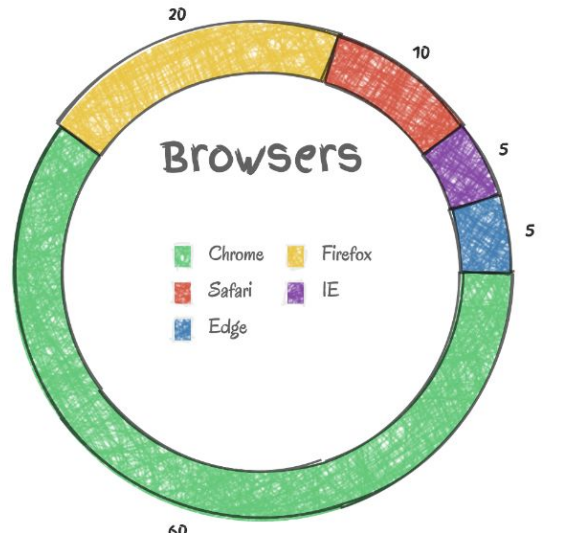

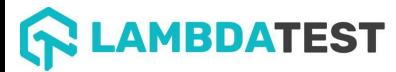

# Maintaining Grid: Good concepts to follow!

- Stability -> Speed -> Coverage
	- Stability
		- Use Linux when possible and acceptable
		- Try to run 1 test per host (container/VM) at a time
		- Save your configuration in Git and manage it with Puppet/Chef/Ansible
			- Node/Hub config, cron jobs, versions, etc...
	- **Speed** 
		- Use small VMs/Containers for nodes
		- It is better to have 20 small nodes than 1 big one
	- **Coverage** 
		- Add browsers one by one, depending on your requirements
			- Chrome and Firefox are the easiest ones to start
		- More browsers, more versions and platforms to maintain

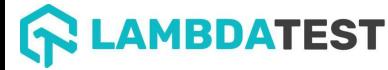

### Observability in Selenium 4.0

- Selenium server is instrumented with tracing using Open Telemetry.
- Every request to the server is traced from start to end.
- Each trace consists of a series of spans as a request is executed within the server.
- End-to-End tracing : Client & Server

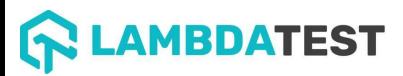

### Observability : Visualizing Traces

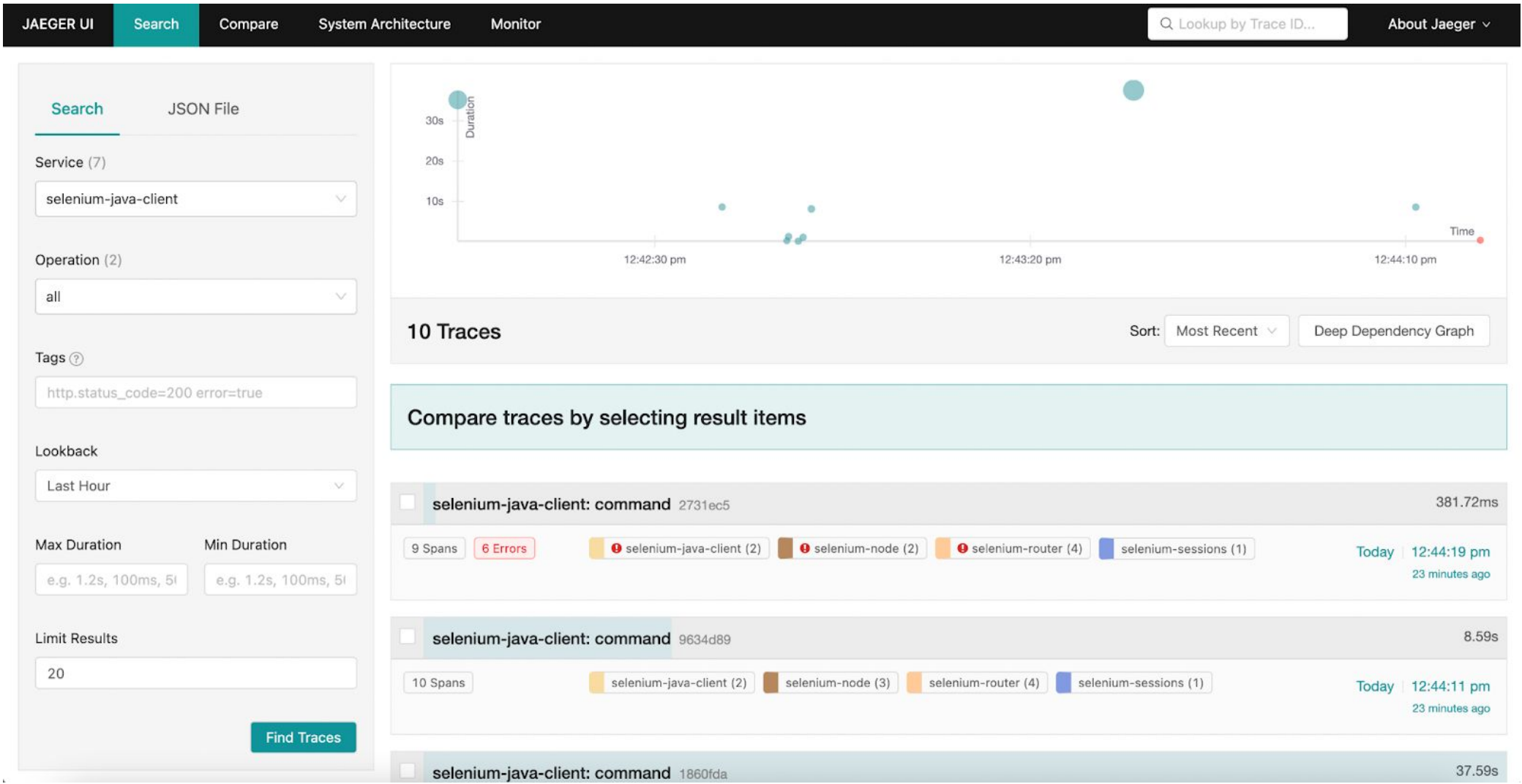

### **CAMBDATEST**

# Exercise 6: What did we learn?

- How to plan setting up a Grid
- Best practices to setup Grid
- What is Observability and how to trace Selenium Grid

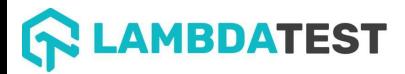

# Thank you!

Please share your feedback here: https://forms.gle/Uh3cdYMYxeKF2Cp3A

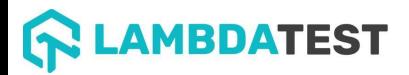